## **Account Opening Process Flow Chart**

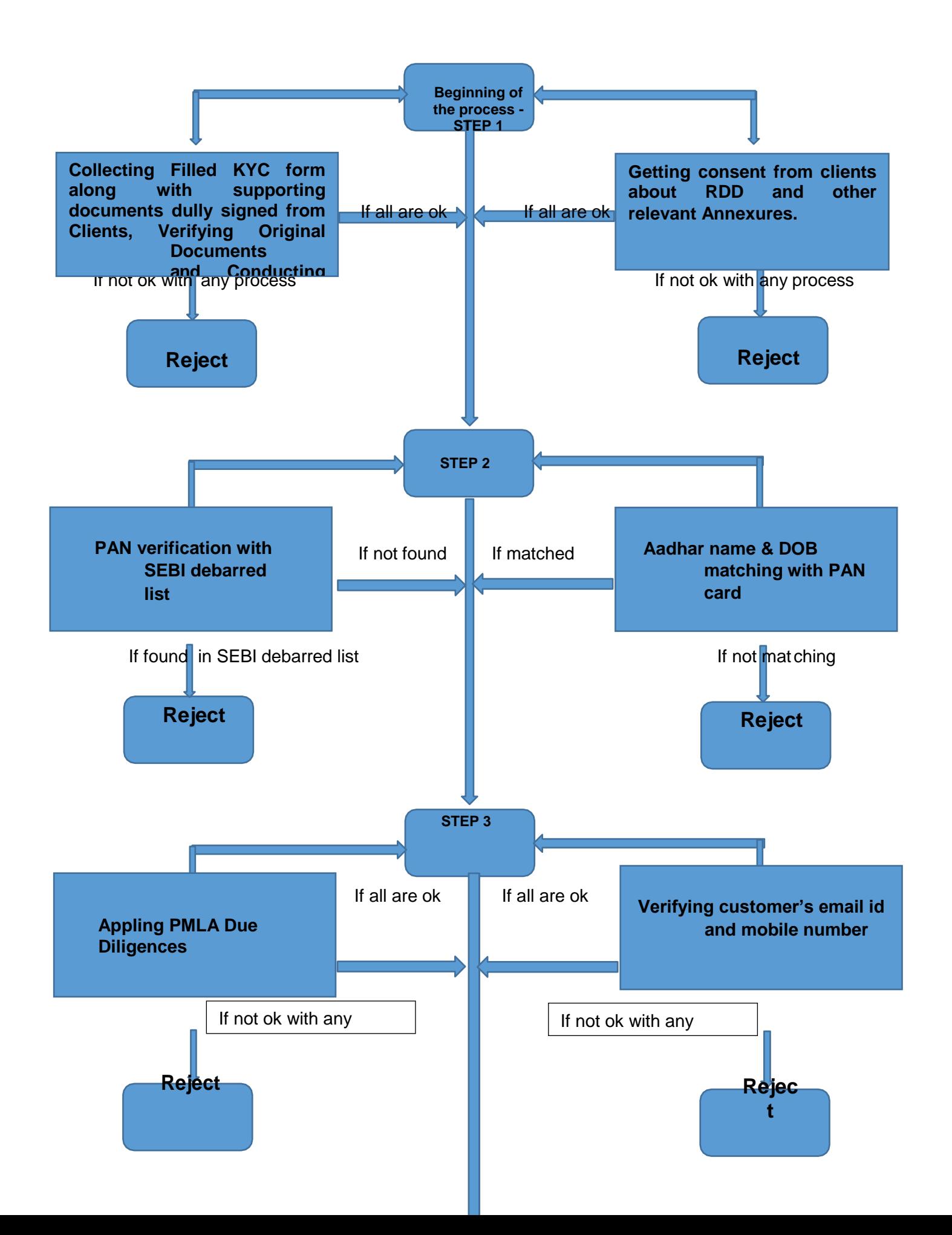

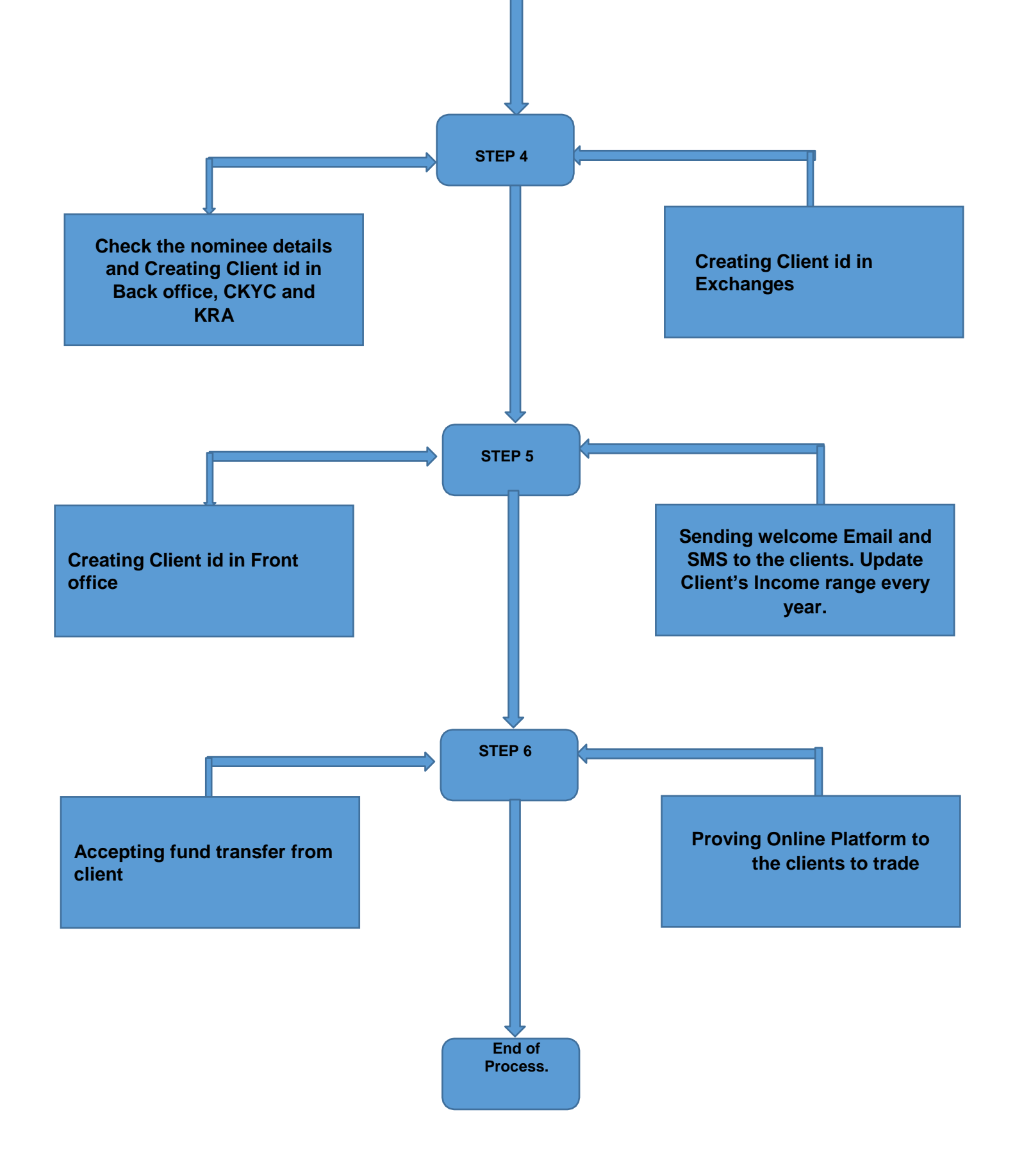

## **D** FOR ONLINE OPENING:

Step 1.

Go to apollomoney.com and open an account  $\rightarrow$  new customer.

Step 2.

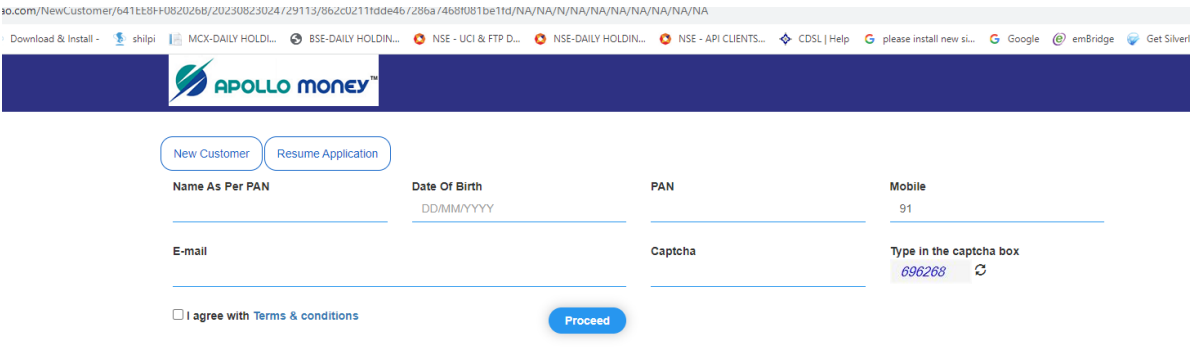

Step 3.

Enter Aadhar Number and generate OTP and Validate OTP.

Step 4.

IPV page will come and enter 4 digit verification code and click button(take photo) and go to proceed.

Step 5. Broking Details: Select segments types.

Step 6.

Select Income Details and Brokerage Plans and Continue.

Step 7. Select DP Plan Save and continue.

Step 8. Enter bank details, Nominee Details

Step 9. Confirm Basic Details and contact details.

Step 10. Save and continue Fatca Details.

Step 11. Next upload documents.

Step 12. Check preview and confirm OTP verification.

Step 13. Finaly enter aadhar number and validate otp.